# Using ePACE LMS

## Login to ePACE Learning System

#### https://epace.sp.edu.sg

- Select "Other Online Course"
- Enter UserID : **P7XXXXXX** (your student ID)
- Password : *SPICE password*
- You may update your profile, upload a photo by clicking on Your Name (top-right corner).

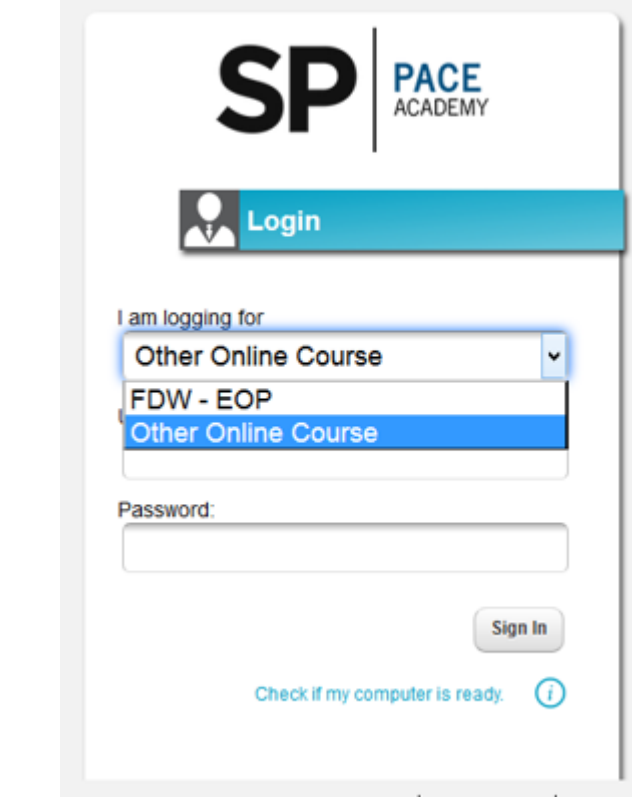

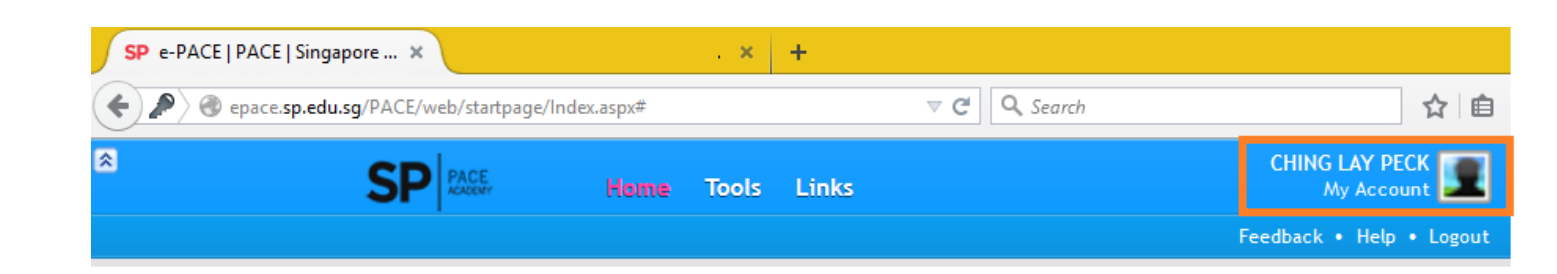

### Click on "My Courses" to access WSH modules

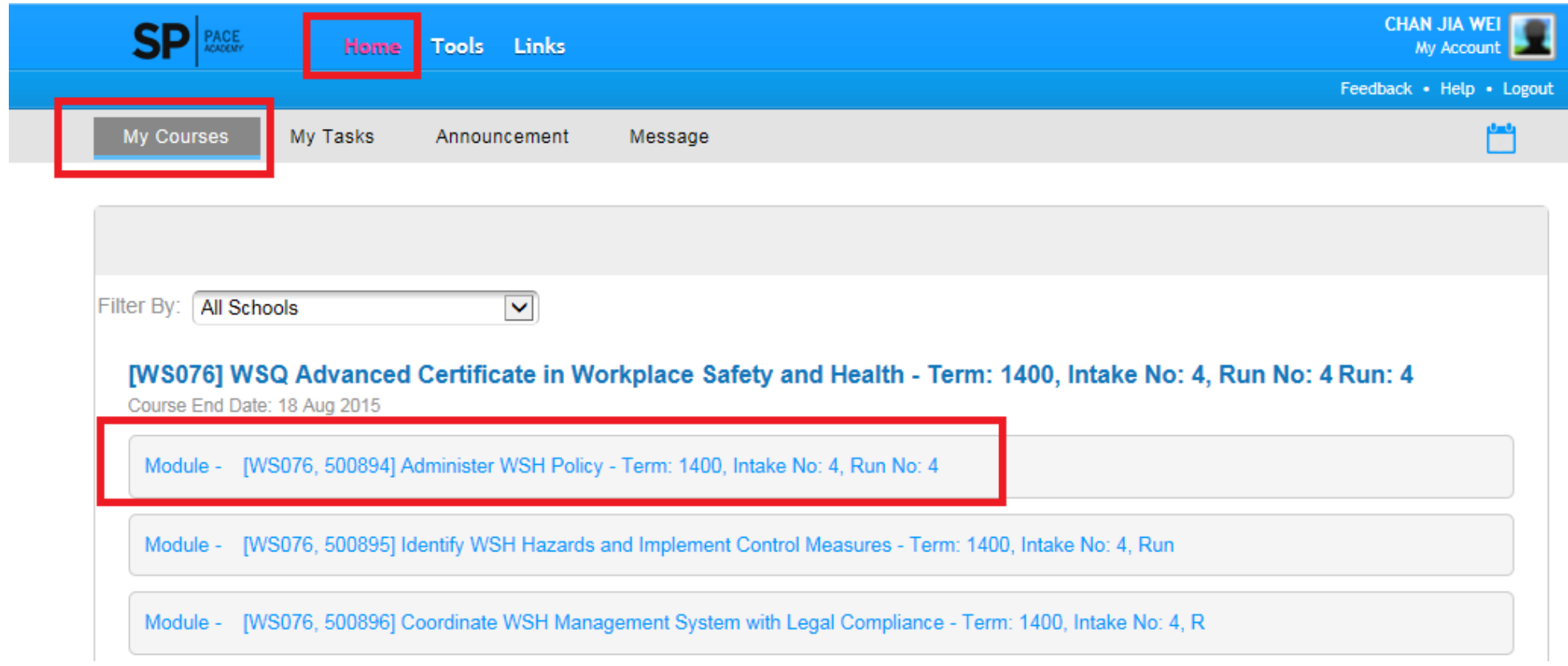

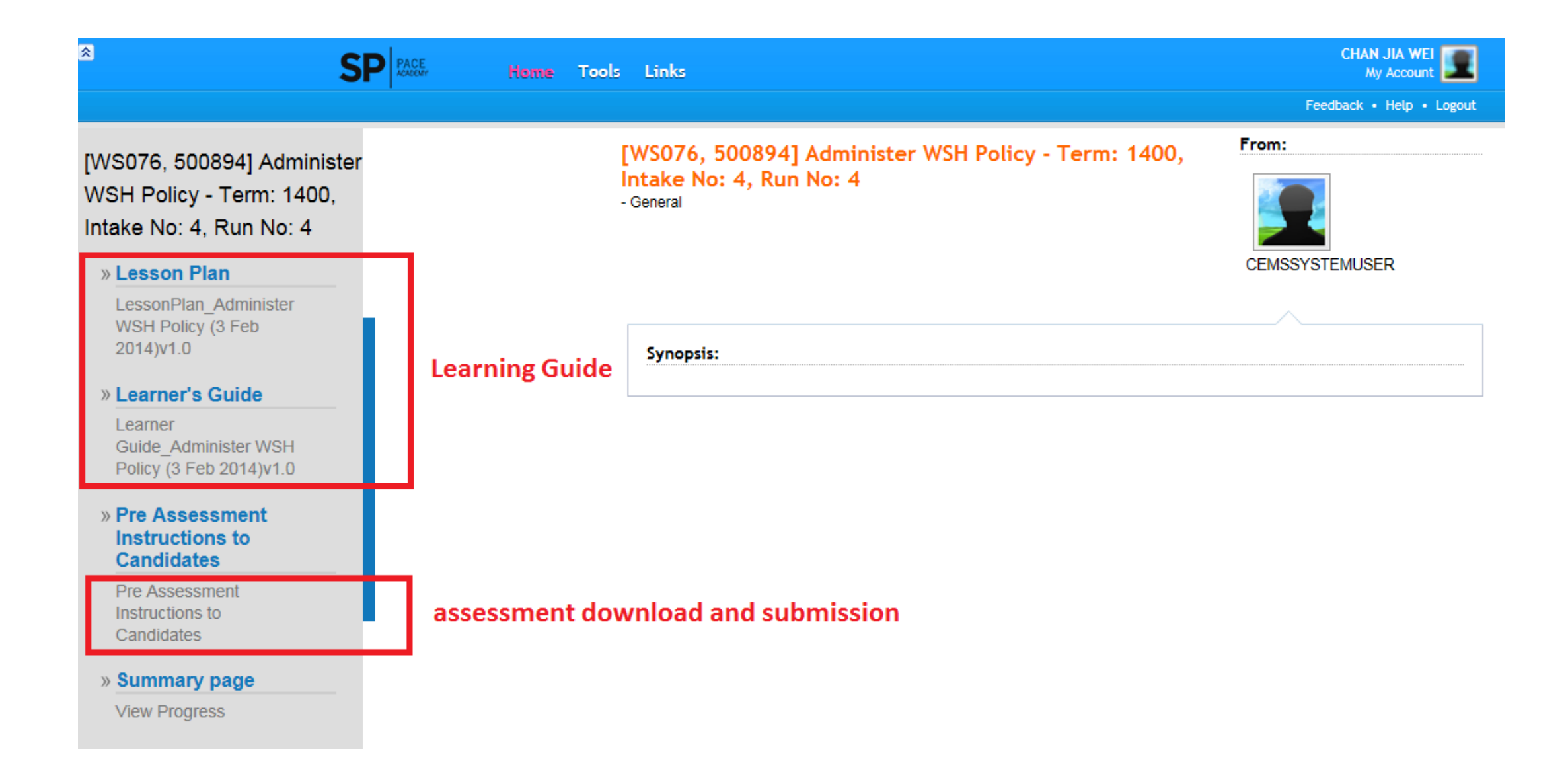

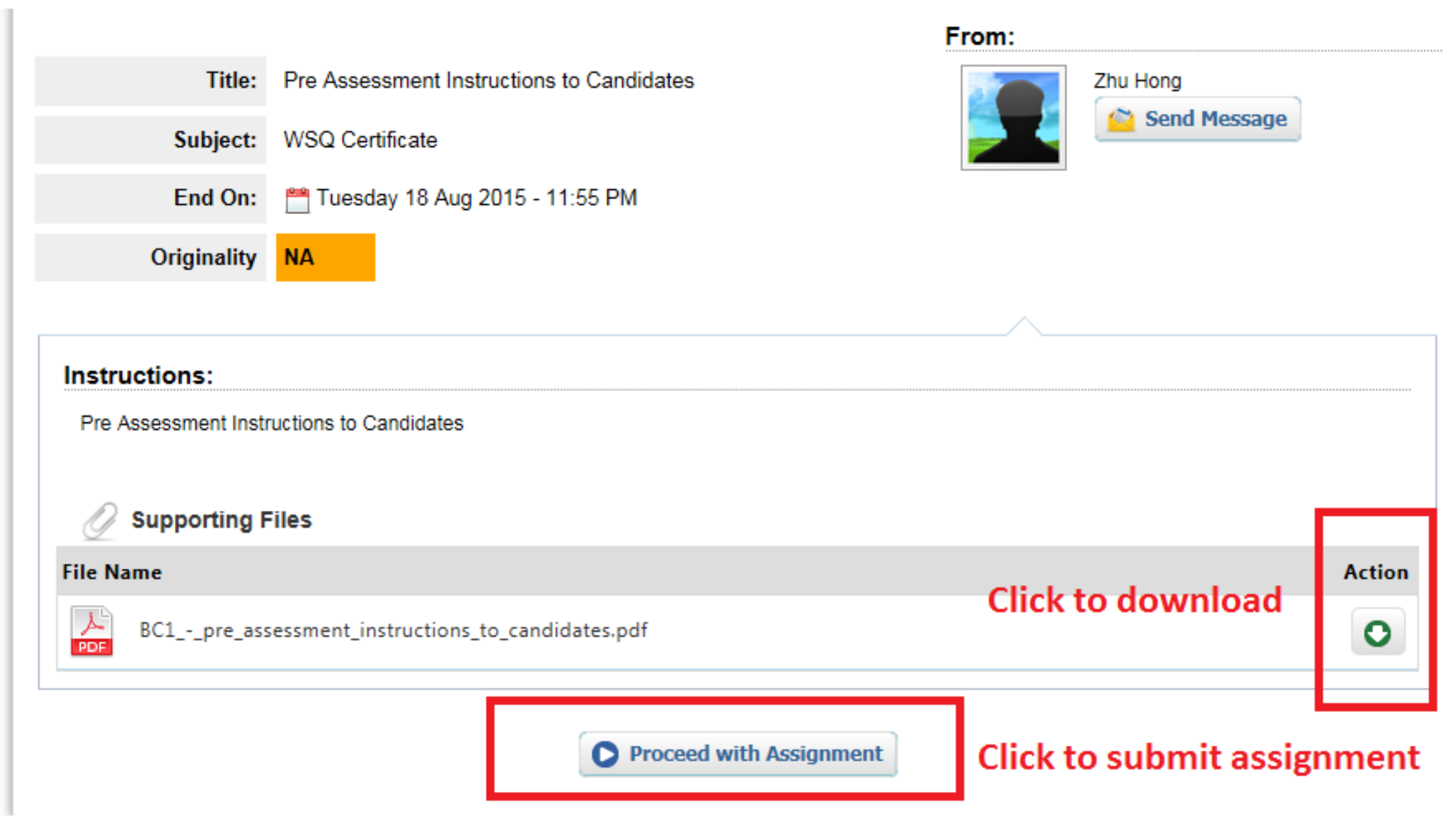

The file size may not exceed 20MB. Files of larger size may be reduced in size by removal of non-text content or the instructor may be contacted to request multiple assignments to submit the document in sections.

Note: Text only files may not exceed 2 MB.

Note: PDF documents must contain text to be submitted. PDF files containing only images of text will be rejected during the upload attempt. To determine if a document contains actual text, copy and paste a section or all of the text into a plain-text editor such as Microsoft Notepad or Apple TextEdit. If no text is copied over, the selection is not actual text.

#### Scroll down and click on "+File" to upload your assignment

- No record(s) found -

Submit Assignment **C** Cancel

**O** Back

 $O$  File

\*Note: Once the Assignment is submitted, the Assignment will be placed in 'Completed Tasks'.

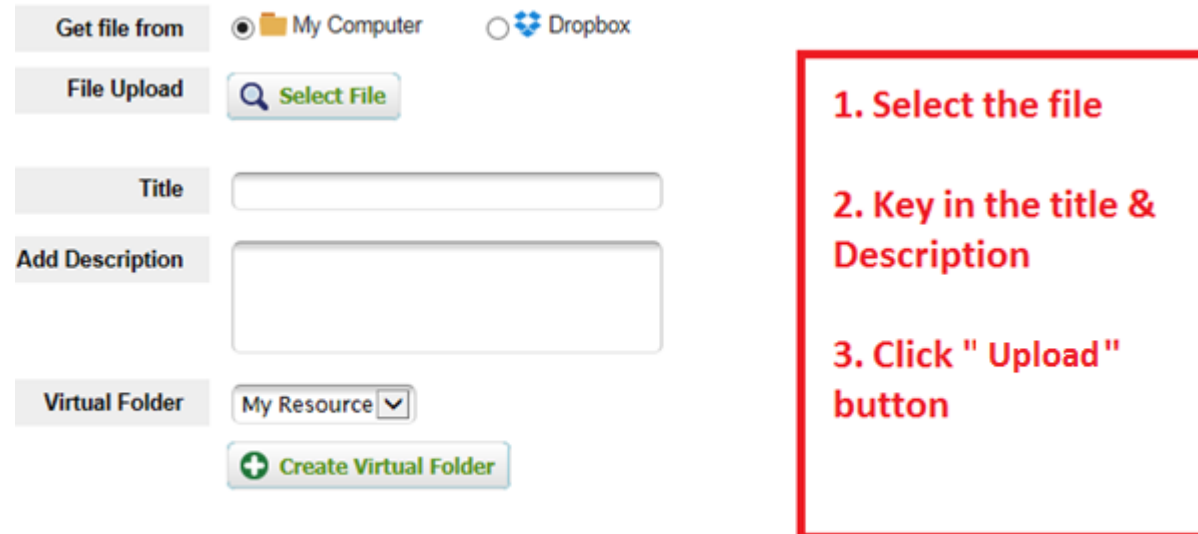

Note: Text only files may not exceed 2 MB.

Note: PDF documents must contain text to be submitted. PDF files containing only images of text will be rejected during the upload attempt. To determine if a document contains actual text, copy and paste a section or all of the text into a plain-text editor such as Microsoft Notepad or Apple TextEdit. If no text is copied over, the selection is not actual text.

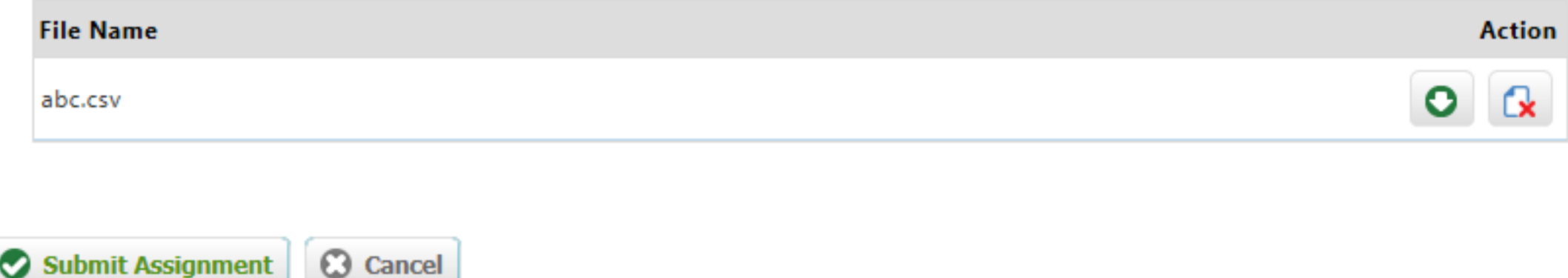

\*Note: Once the Assignment is submitted, the Assignment will be placed in 'Completed Tasks'.

#### **Click "Submit Assignment" to submit**

### Use the LMS for

- WSH learning resources (CS, LG)
- Any other materials from trainer(s)
- Submission of ePortfolio (to be confirmed)
	- Ensure your digital artifacts and reflections are kept in your own Word files.
- Announcements, notifications or feedback